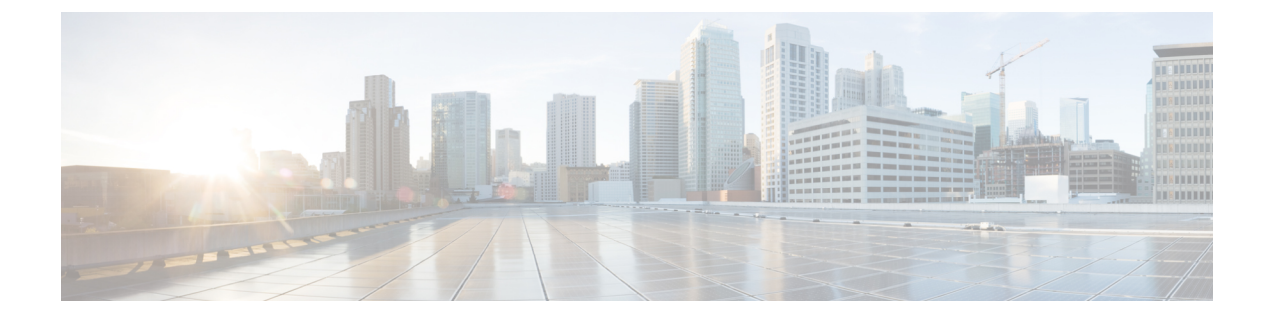

# ファイアウォール背後での **Cisco DCNM** の 実行

この章では、ファイアウォールの背後で Cisco DCNM を実行する方法について説明します。

- ファイアウォール背後での Cisco DCNM の実行, on page 1
- カスタム ファイアウォールの設定 (14 ページ)

### ファイアウォール背後での **Cisco DCNM** の実行

通常、企業(外部)およびデータセンターはファイアウォールによって分離されます。つまり、 DCNM はファイアウォールの背後に設定されます。Cisco DCNM Web クライアント、 Cisco DCNMSANクライアント、Ciscoデバイスマネージャ接続はファイアウォールを通過します。 また、ファイアウォールは、DCNM サーバと DCNM 管理対象デバイスの間に配置できます。

Cisco DCNM リリース 11.0(1) 以降では、DCNM SAN クライアントは、HTTPS ポート 443 で DCNM SAN サーバとの通信を開始します。ただし、DCNM SAN クライアントとデバイス マ ネージャは両方ともデバイスと直接通信します。デバイス マネージャは DCNM SAN サーバ UI を使用して起動でき、DCNM SAN サーバのコンテキスト内で動作します。デバイス マネー ジャとデバイスとの通信は、個別に実行されている場合と同様に変わりません。

DCNM SNMP サーバの DCNM SNMP プロキシ サービスは、DCNM SAN クライアントまたは デバイス マネージャ、DCNM サーバの間の SNMP 通信に設定可能な TCP ポート (デフォルト は 9198) を使用します。

Performance Managerは、データ収集にデフォルトでTCPを使用します。

UDP SNMP\_TRAP ローカル ポートは、Cisco DCNM-SAN およびデバイス マネージャの両方で 1163 ~ 1170 の間です。Cisco DCNM-SAN Client および Device Manager は、使用可能な最初の UDP ポートを使用して、SNMP 応答を送受信します。

次のステートメントのコメント解除によって、デバイス マネージャが SNMP 応答に使用する UDP ポートを選択できます。

• Windowsデスクトップでは、C:\Program Files\Cisco Systems\MDS9000\binディ レクトリの DeviceManager.bat ファイル内の次のステートメントをアンコメントしま す。

```
rem JVMARGS=%JVMARGS% -Dsnmp.localport=[localport]
```
[localport] が空いているローカル ポートの値の場合。

$$
\theta
$$

```
Windows VM で netstat -nab コマンドを実行して、 javaw.exe プ
    ロセスで使用されているポートを表示します。
Note
```
• LINUX デスクトップでは、\$HOME/.cisco\_mds9000/bin ディレクトリの DeviceManager.sh ファイル内の次のステートメントをアンコメントします。

# JVMARGS=\$JVMARGS -Dsnmp.localport=[localport]

[localport] が空いているローカル ポートの値の場合。

入力トラフィックがクライアントから入力される場合のスタンダードポートは、ローカルファ イアウォールを無効にするまで変更できません。

eth0(Mgmt)インターフェイスは、DCNM Web クライアント、DCNM SAN クライアント、デ バイス マネージャ、およびファブリック ディスカバリに使用されます。以下の表は、eth0 (Mgmt)に適用されます。

次の表に、DCNM Web クライアント、DCNM SAN クライアント、デバイス マネージャ、SSH クライアント、およびDCNMサーバ間の通信に使用されるすべてのポートの一覧を示します。

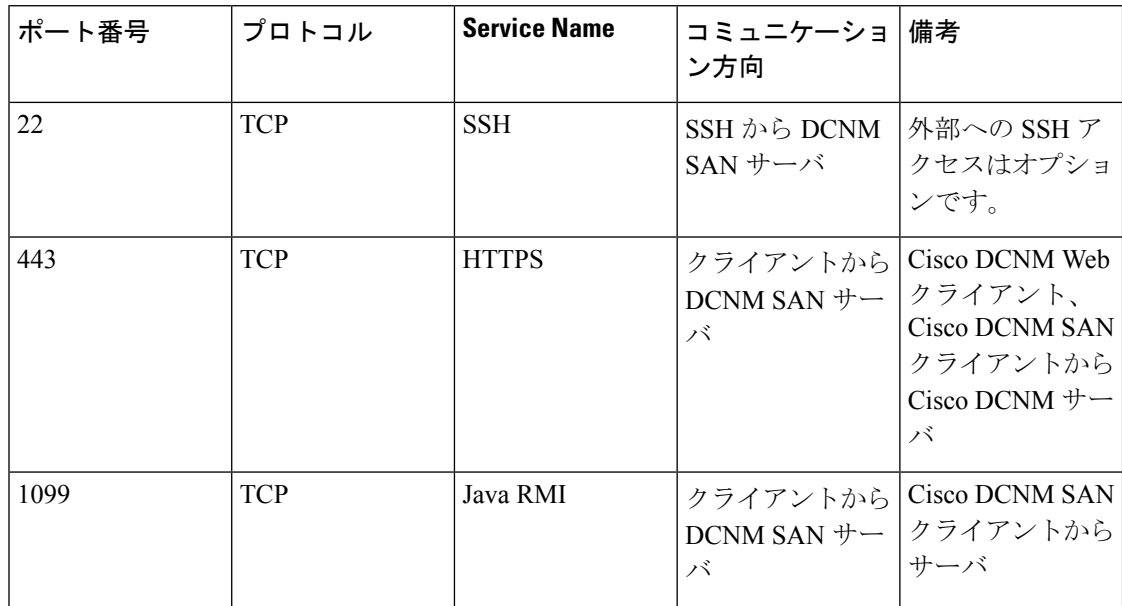

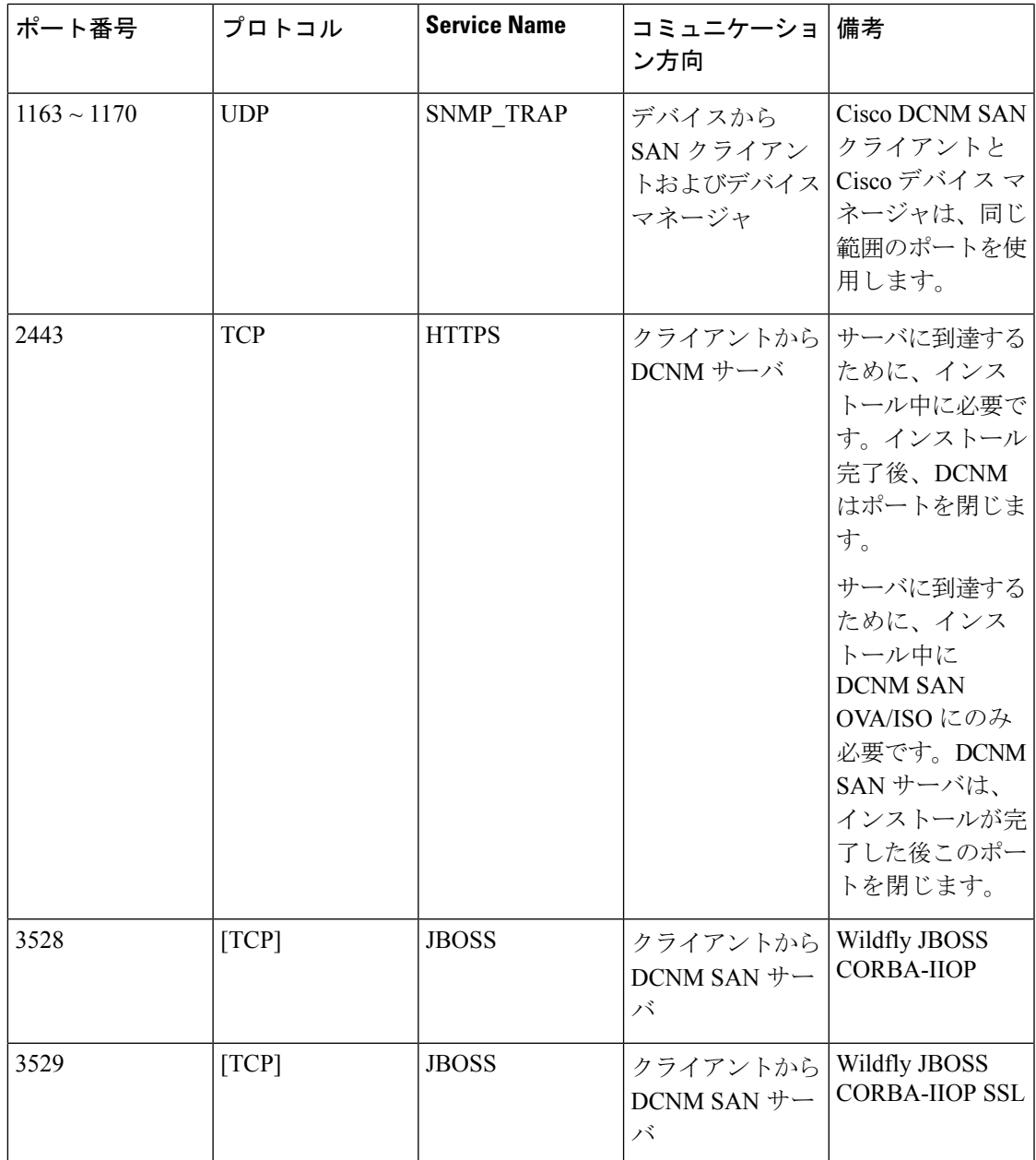

I

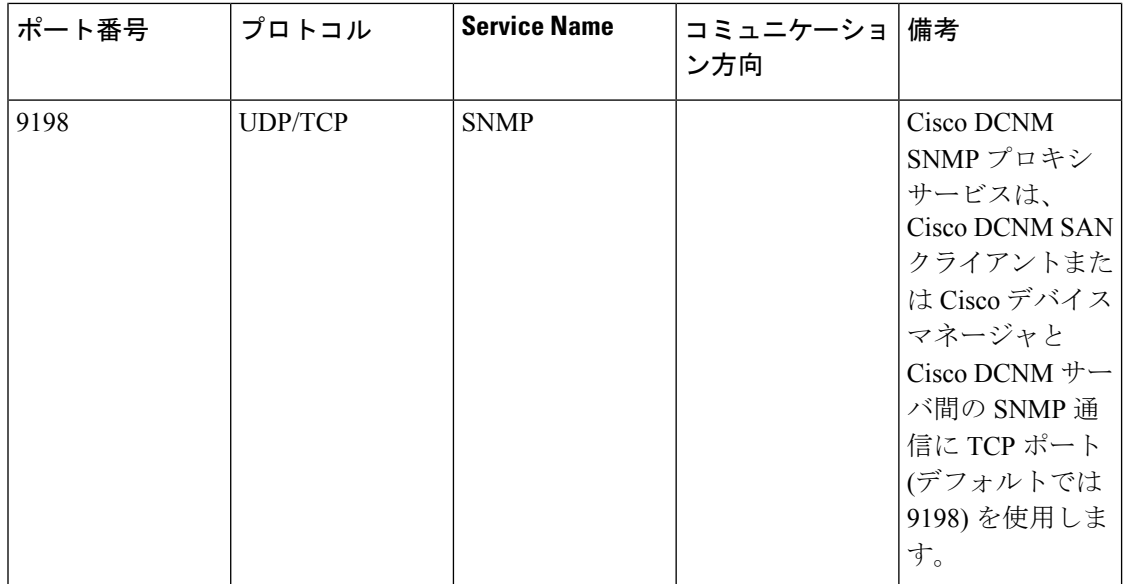

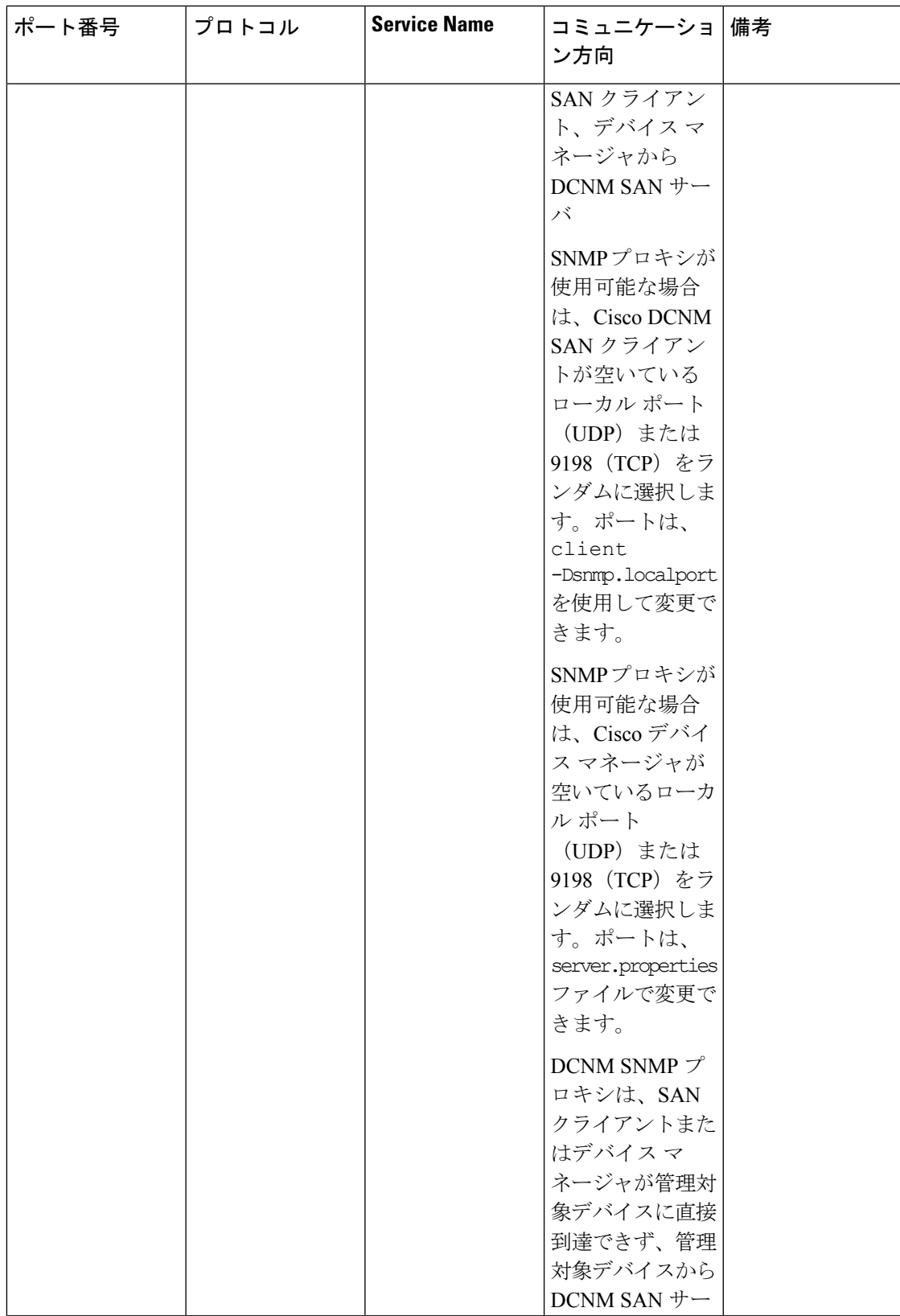

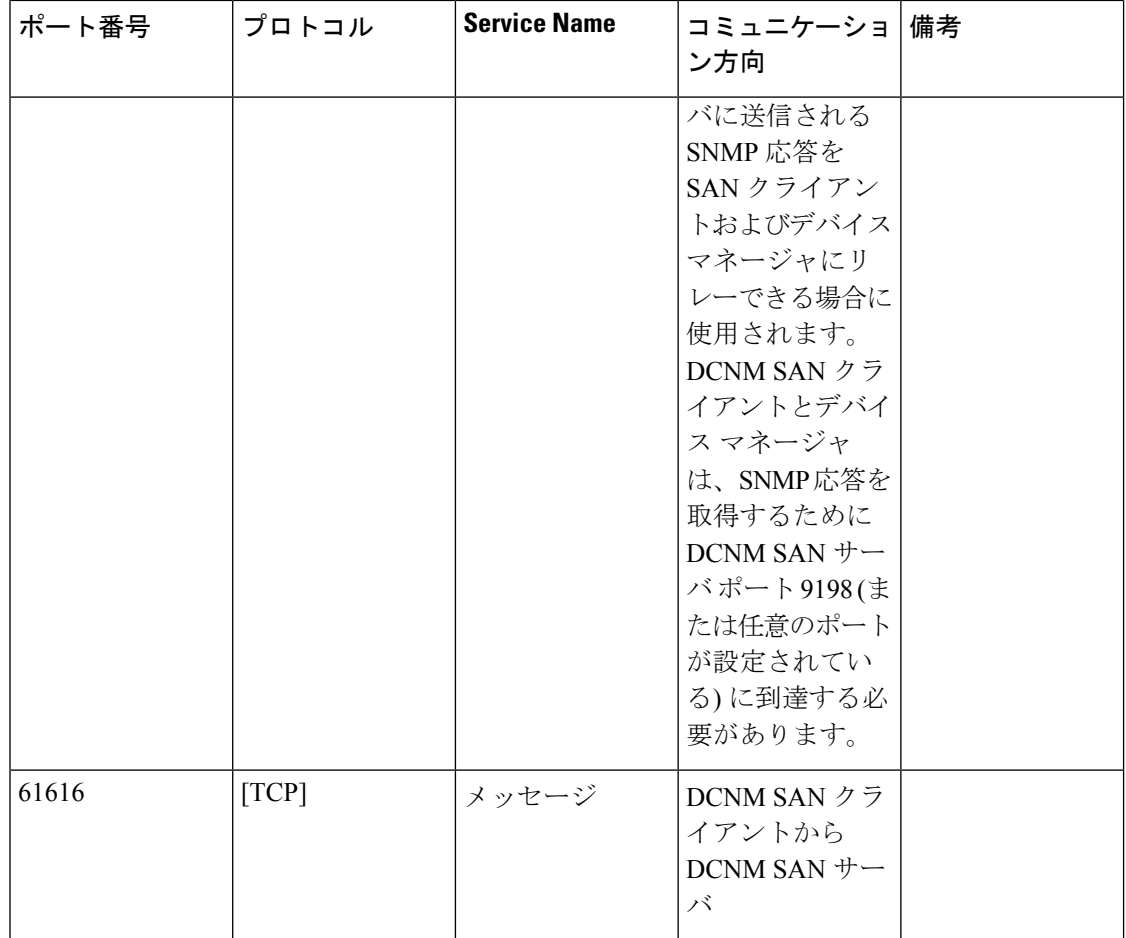

eth0(Mgmt)インターフェイスは、DCNM Web クライアント、DCNM SAN クライアント、デ バイス マネージャ、およびファブリック ディスカバリに使用されます。以下の表は、eth0 (Mgmt) に適用されます。

次の表に、Cisco DCNM サーバと、ファイアウォールのどちらかでホスト可能なその他のサー ビス間の通信に使用されるすべてのポートを一覧表示します。

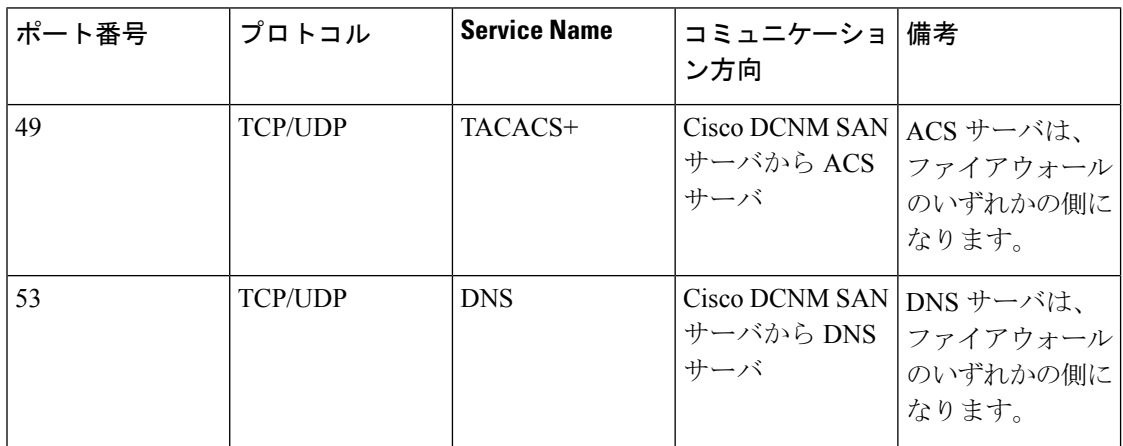

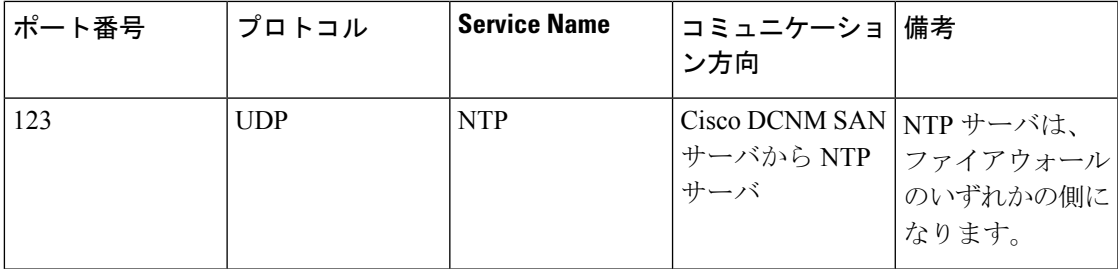

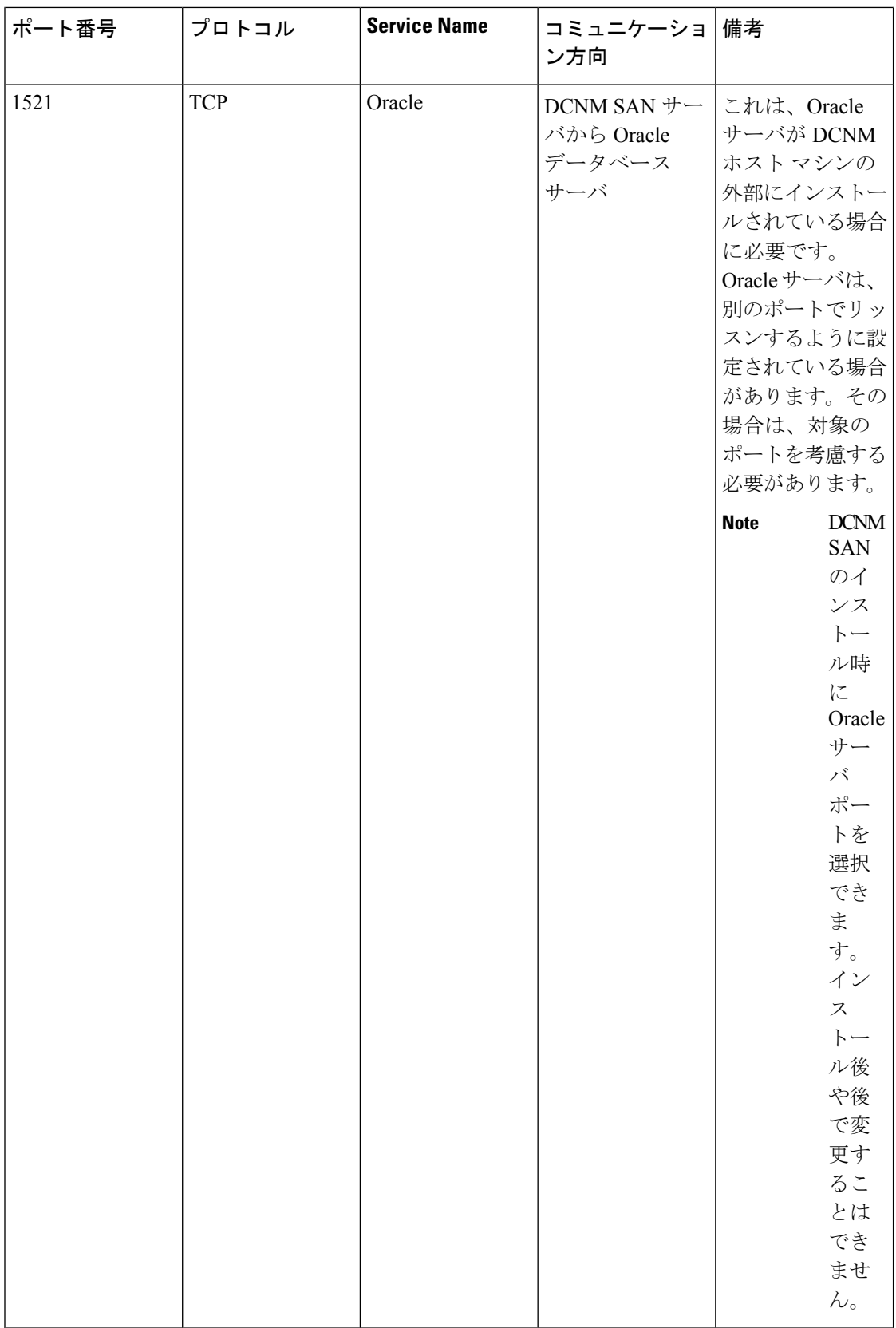

L.

 $\overline{\phantom{a}}$ 

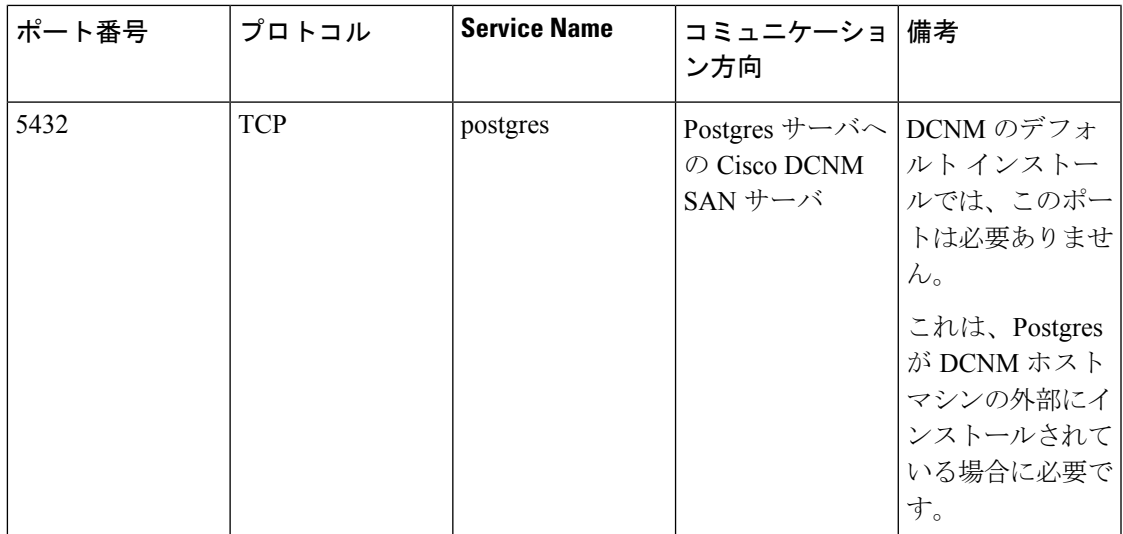

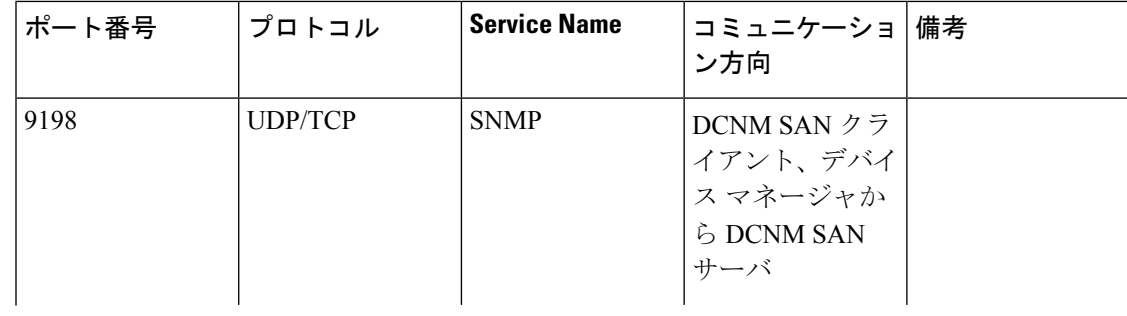

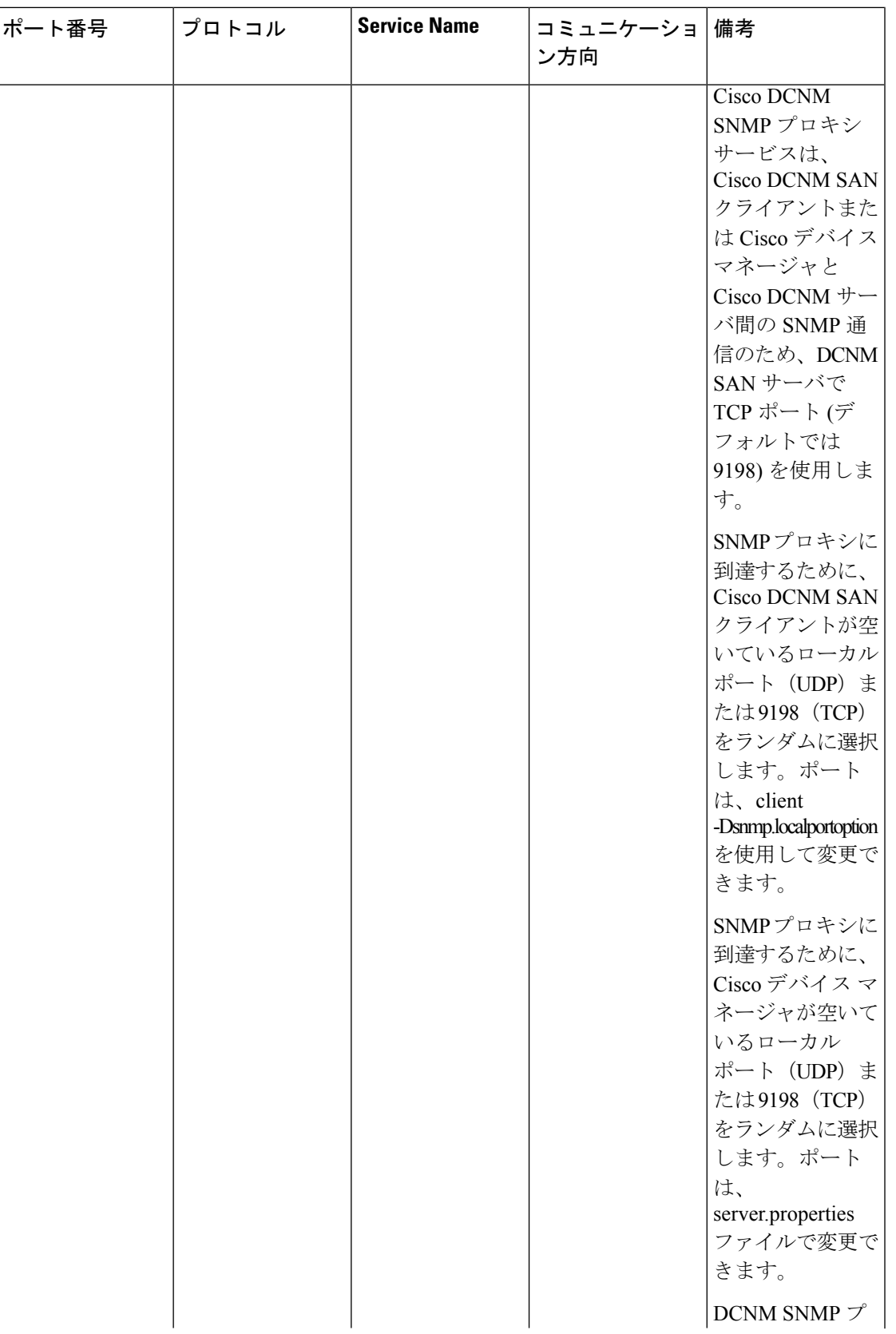

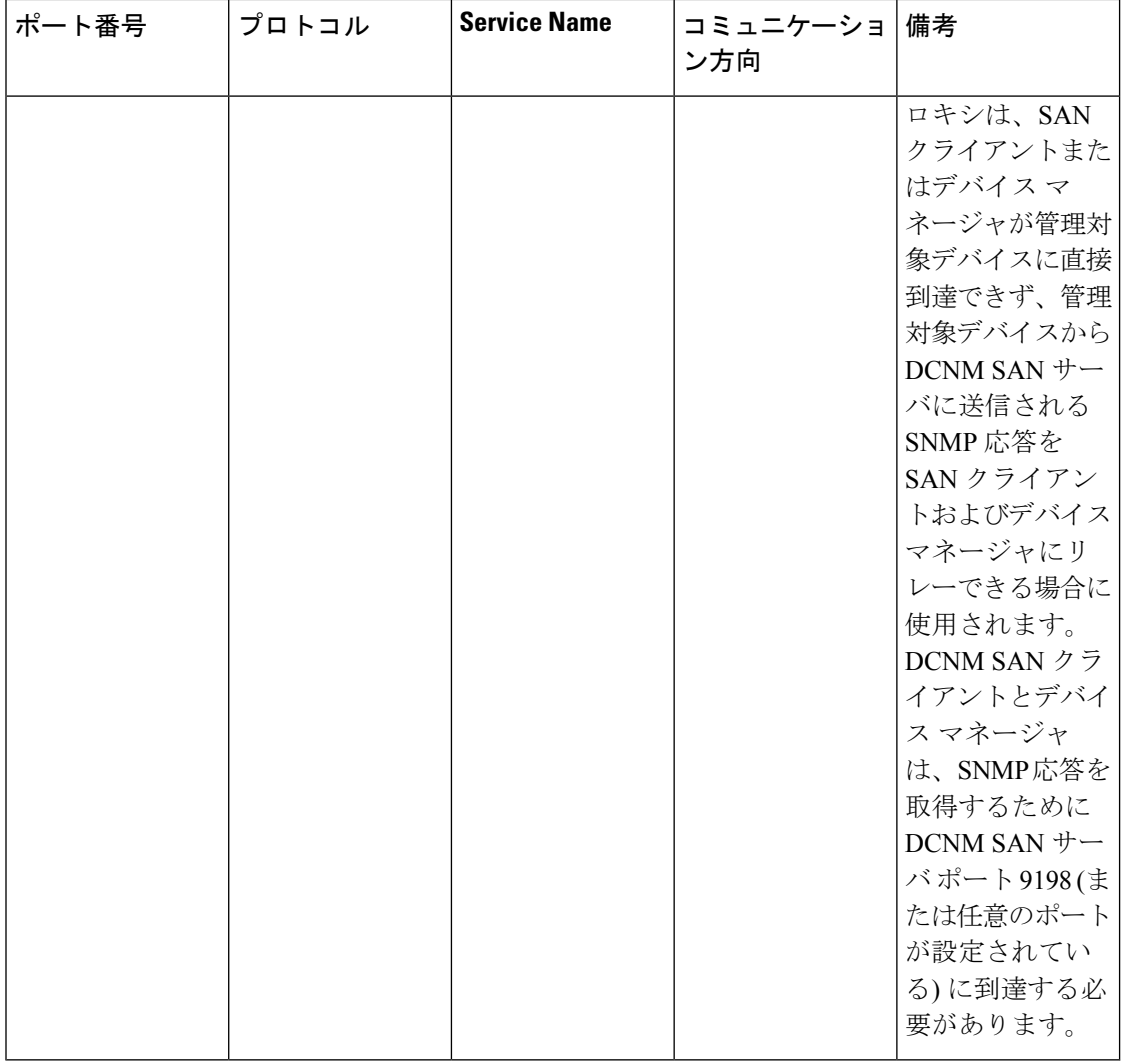

eth1 (拡張ファブリック管理アウトオブバンド)インターフェイスは、トラップ、イベント、 アラーム、Syslog、SCP、SFTP、TFTP、構成アーカイブ、ISSU、SAN Insights に使用されま す。以下の表は、eth1(拡張ファブリック管理アウトオブバンド)に適用されます。

次の表に、Cisco DCNM サーバと管理対象デバイス間の通信に使用されるすべてのポートの一 覧を示します。

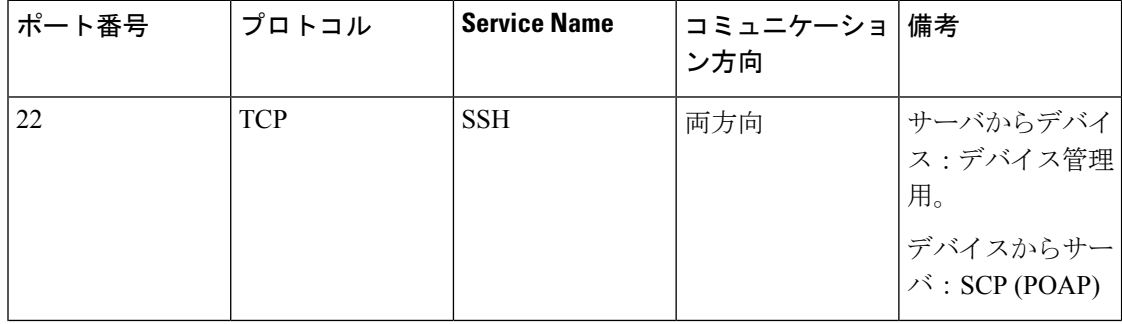

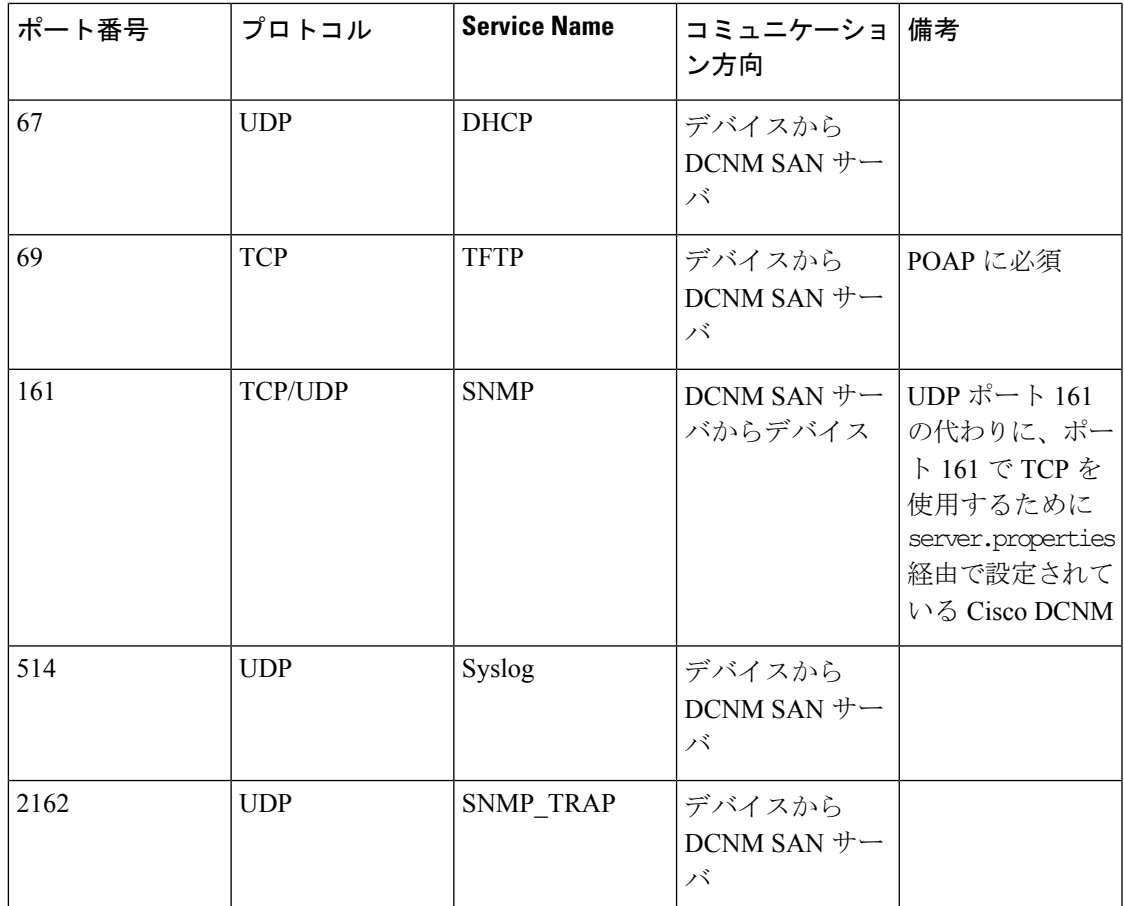

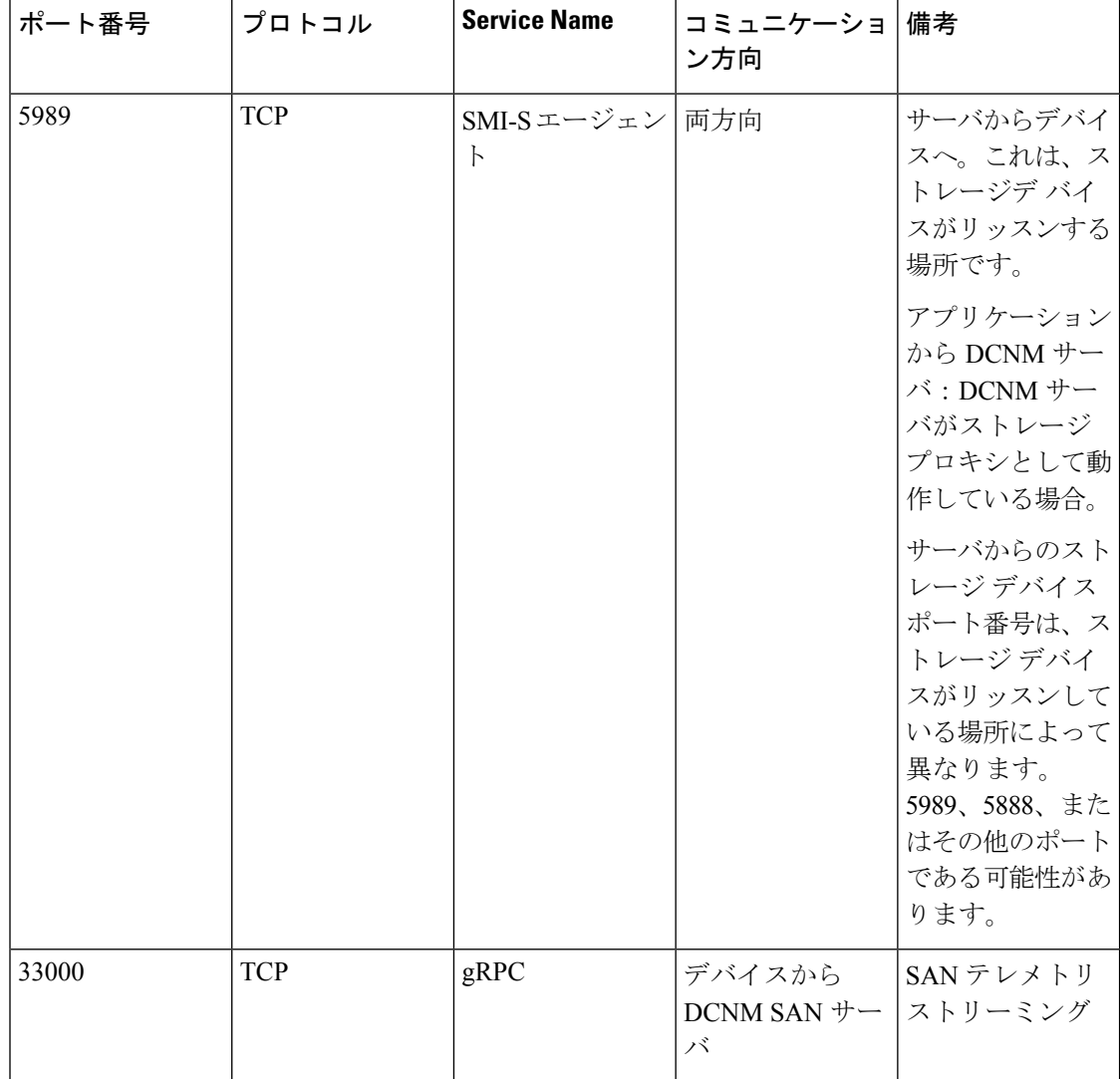

## カスタム ファイアウォールの設定

### $\label{eq:1} \bigotimes_{\mathbb{Z}}\mathbb{Z}_{\mathbb{Z}}$

(注) これは、DCNM OVA/ISO 展開にのみ適用されます。

Cisco DCNM サーバは、DCNM ローカル ファイアウォールと呼ばれる IPTables ルールのセッ トを展開します。これらのルールは、CiscoDCNM操作に必要なTCP/UDPポートを開きます。 OS インターフェイスにアクセスし、SSH を経由して、ルールを変更することなく内蔵ローカ ル ファイアウォールを操作することはできません。攻撃に対して脆弱になったり、DCNM の 通常の機能に影響を及ぼす可能性があるため、ファイアウォール ルールを変更しないで下さ い。

指定の展開またはネットワークに対応するため、Cisco DCNM では CLI を使用してリリース 11.3(1) から独自のファイアウォール ルールを設定できます。

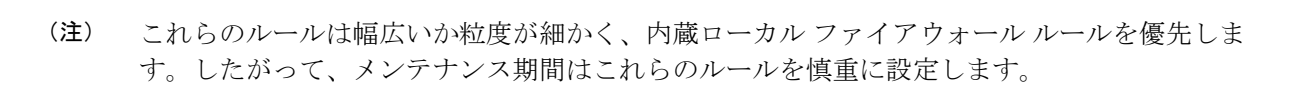

カスタム ファイアウォールを設定するために、 DCNM サーバまたはアプリケーションを停止 または再起動する必要はありません。

```
\sqrt{N}
```
IPTable は、設定している順番でルールに優先順位を付けます。従って、最初により粒度の細 かいルールをインストールする必要があります。ルールの順番が要求通りにするため、テキス ト エディタにすべてのルール作成し、希望の順番で CLI を実行することができます。ルール を調整する必要がある場合、すべてのルールを取り消し、希望の順番でルールを設定できま す。 注意

カスタム ファイアウォールで次の操作を実行できます。

$$
\underline{\mathscr{A}}
$$

(注) SSH を使用して Cisco DCNM サーバですべてのコマンドを実行します。

#### カスタム ファイアウォール **CLI**

**appmgr user-firewall** コマンドを使用して、カスタム ファイアウォール CLI チェーン ヘルプと 例を表示します。

```
dcnm# appmgr user-firewall
```
dcnm# **appmgr user-firewall – h**

カスタム ファイアウォールのルールを設定する

**appmgr user-firewall {add | del}** コマンドを使用して、カスタム ファイアウォール ルールを設 定します。

appmgr user-firewall {add | del} proto {tcp | udp} port {*<port><portrange n1:n2>*} [{in | out} *<interface name>*] [srcip *<ip-address>* [*/<mask>*]] [dstip *<ip-address>* [*/<mask>*]] action {permit | deny}

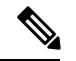

カスタム ファイアウォール ルールは、ローカル ファイアウォール ルールを優先します。従っ て、機能が破損していないか注意して確認します。 (注)

例:例のカスタム ファイアウォール ルール

• dcnm# **appmgr user-firewall add proto tcp port 7777 action deny**

このルールは、すべてのインターフェイスですべての TCP ポート 7777 トラフィックをド ロップします。

• dcnm# **appmgr user-firewall add proto tcp port 443 in eth1 action deny**

このルールは、インターフェイス eth1 ですべての TCP ポート 443 着信トラフィックをド ロップします。

• dcnm# **appmgr user-firewall add proto tcp port 7000:7050 srcip 1.2.3.4 action deny**

このルールは、IP アドレス 1.2.3.4. から発信されている TCP ポート範囲 10000 ~ 10099 t トラフィックをドロップします。

#### カスタム ファイアウォール ルールの保持

**appmgruser-firewall commit**コマンドを使用して、再起動時にカスタムファイアウォールルー ルを保持します。

ルールを変更するたびにこのコマンドを実行して、再起動時にルールを保持する必要がありま す。 (注)

#### ネイティブ **HA** スタンバイ ノードでカスタム ファイアウォール ルールをインストールする

Cisco DCNM ネイティブ HA セットアップでは、アクティブ ノードで **appmgr user-firewall commit** を実行するとき、ルールがスタンバイ ノードに自動的に同期されます。ただし、新し いルールはシステム再起動後にのみ動作します。

ルールをすぐに適用するには、**appmgruser-firewalluser-policy-install** コマンドを使用してスタ ンバイ ノードでカスタム ファイアウォール ルールをインストールします。

#### カスタム ファイアウォールの削除

**appmgr user-firewall flush-all** コマンドを使用して、すべてのカスタム ファイアウォールを削 除します。

カスタム ファイアウォールを永久に削除するには、**appmgruser-firewall commit** コマンドを使 用します。

翻訳について

このドキュメントは、米国シスコ発行ドキュメントの参考和訳です。リンク情報につきましては 、日本語版掲載時点で、英語版にアップデートがあり、リンク先のページが移動/変更されている 場合がありますことをご了承ください。あくまでも参考和訳となりますので、正式な内容につい ては米国サイトのドキュメントを参照ください。